# PGQA Mode

GNU Emacs mode to parse, format and analyze SQL queries

Antonín Houska

This file documents PGQA, PostgreSQL Query Analyzer.

Copyright © 2017 Antonín Houska

Permission is granted to copy, distribute and/or modify this document under the terms of the GNU Free Documentation License, Version 1.3 or any later version published by the Free Software Foundation; with no Invariant Sections, no Front-Cover Texts, and no Back-Cover Texts. A copy of the license is included in the section entitled "GNU Free Documentation License.

This manual was generated from pgqa.texi, which is distributed with PGQA, or can be downloaded from <http://savannah.nongnu.org/projects/pgqa/>.

## 1 Introduction

PGQA (PostgreSQL Query Analyzer) is a major mode of GNU Emacs editor, designed to parse, format and analyze SQL queries for PostgreSQL database server.

Besides providing the user with particular functionality (accessible via menu and key sequences), the project aims to offer low-level functions to search in the query tree and to modify it.

### <span id="page-3-0"></span>2 Getting Started

First, make sure you have GNU Emacs 25 or later installed.

Second, copy the pgqa directory to the directory you usually install Elisp packages into, typically ~/.emacs.d/lisp/pgqa/".

Then add the following lines to the init file of GNU Emacs (adjust load-path value if you decided to installed the package to a different directory):

```
;; Make GNU Emacs aware of PGQA mode.
(add-to-list 'load-path "~/.emacs.d/lisp/pgqa/")
;; Enable autoloading of the PGQA mode.
(autoload 'pgqa-mode "pgqa" "PGQA major mode function." t)
;; Make sure *.sql file suffix activates the PGQA mode automatically.
(add-to-list 'auto-mode-alist (cons "\\.sql\\'" 'pgqa-mode))
;; pgqa-format-query does not require the pgqa-mode. (Syntax
;; highlighting is not active w/o the pgqa-mode.)
(autoload 'pgqa-format-query "pgqa" "Format SQL query." t)
```
Finally restart the GNU Emacs editor. Once you open a file having sql suffix, major mode of the containing buffer should automatically become the PGQA mode. If the file has different suffix, or if you don't want to modify auto-mode-alist, you can use  $M-x$  pgqa-mode command to activate the mode.

Once the mode has been activated, "PGQA" string should appear in the mode line.

### 3 Query Parsing

If the PGQA mode is active,  $C-c$  > key sequence runs command pgqa-parse, which considers the current buffer to contain a single SQL query. The command parses the query string and puts the internal format (tree) to pgqa-query-tree buffer-local variable. The tree consists of nodes that represent query parts such as tables, joins, expressions, etc.

In addition, the pgqa-parse function creates an overlay for each node and sets node property of the overlay so it points back to the owning node object. Thus user can move point to arbitrary position of the query text and find out to which nodes of the query tree the position belongs — see [Overlays in the Emacs Lisp documentation \(](https://www.gnu.org/software/emacs/manual/html_node/elisp/Overlays.html#Overlays)https://www.gnu. [org/software/emacs/manual/html\\_node/elisp/Overlays.html#Overlays](https://www.gnu.org/software/emacs/manual/html_node/elisp/Overlays.html#Overlays)). Some of the overlays can have text properties set, typically font-lock-face.

If you only want to parse part of the buffer (the current buffer may contain some other text besides the SQL query that PGQA parser does not recognize, e.g. constructs of PL/pgSQL language), or if the buffer contains multiple queries, user can mark the query (i.e. put it into "region"). Thus the pgqa-parse command only processes the region contents.

The region is remembered, so the there's no need to select the query again before the next run of pgqa-parse.

### 4 Query Formatting

#### 4.1 Interactive Mode

If the PGQA mode is active,  $C-c$  < key sequence runs command pgqa-format-query, which considers the current buffer to contain a single SQL query. The command parses the query string, turns the internal format back into text and replaces the original query with it.

The command tries not to change position of the query within the buffer. In particular, the formatted query starts on the same line as the original did. If the first character of the query does not start at the beginning of a line, indentation of the whole query is adjusted so that the number of spaces in front of each line of the query is whole multiple of tab-width. (Spaces are added or removed so that the closest TAB position is reached.)

If the command is called with a prefix argument N, then N is considered the desired TAB position and no estimate is calculated.

If the region is used and the first line is preceded by at least one non-whitespace character, then the indentation is still estimated (or accepted as a prefix argument), but it's not applied to the first line. The idea is that user should know why the non-white character is there.

As for query selection (region), pgqa-format-query behaves in the same way as pgqa-parse, i.e. the last region is used for the next executions until user performs a new selection.

pgqa-format-query can (as long as autoloading is configured, see [Chapter 2 \[Getting](#page-3-0) [Started\], page 2\)](#page-3-0) be used even in buffer whose major mode is not PGQA, but no syntax highlighting is active in that case. Also no key sequence is automatically bound to the command.

fill-column variable is honored during the formatting.

#### 4.2 Batch Mode

PGQA can be used to format queries in batch mode. To ensure that the code gets loaded, add the containing directory to the value of EMACSLOADPATH. For example (the initial colon ensures that the existing value of load-path variable is not discarded):

```
export EMACSLOADPATH=:~/.emacs.d/lisp/pgqa/
```
Then run GNU Emacs this way (query.sql is the file containing your SQL query):

emacs -batch --insert query.sql -l pgqa.el -f pgqa-format-query-batch The formatted query should be sent to the standard output.

#### 4.3 Customization

This section summarizes the settings that affect SQL query formatting.  $C-c$  + key sequence runs pgqa-customize command which opens a window containing the related customization settings.

pgqa-multiline-query setting can effectively disable formatting if it's value is nil. In that case line is only broken if the column of the next character is greater than the value of fill-column setting.

For example, if fill-column is set to 40 (just to demonstrate how lines are broken, without using too complex query), pgqa-format-query will produce this:

```
SELECT p.name, l.name, r.version, r.date
FROM projects AS p JOIN licenses AS 1 ON
l.id = p.license_id JOIN releases AS r
ON r.project_id = p.id WHERE r.data \leq'2012-06-30' AND p.name LIKE '%GNU%'
ORDER BY r.date, p.name;
```
(Note that all the following formatting settings must be set to nil in this case, otherwise the formatting will result in error message.)

If you set pgqa-multiline-query option, each query "clause keyword" (SELECT, FROM, etc.) of the formatted query will start on a new line:

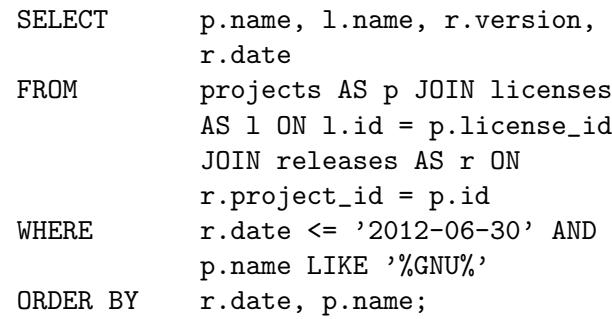

pgqa-clause-newline can be set in addition to ensure that the actual "top-level clause" will start on a new line. The clause will be given extra indentation relative to the "clause keyword". For example, if the value of tab-width setting is equal to 4, the query will looke like this:

```
SELECT
    p.name, l.name, r.version, r.date
FROM
   projects AS p JOIN licenses AS l ON l.id =
    p.license_id JOIN releases AS r ON
    r.project_id = p.id
WHERE
    r.date <= '2012-06-30' AND p.name LIKE '%GNU%'
ORDER BY
   r.date, p.name;
```
pgqa-clause-newline requires pgqa-multiline-query to be set.

Furthermore, pgqa-clause-item-newline setting ensures that comma in the "top-level" clause is always followed by a new line:

```
SELECT
    p.name,
    l.name,
    r.version,
    r.date
FROM
    projects AS p JOIN licenses AS l ON l.id =
    p.license_id JOIN releases AS r ON
    r.project_id = p.id
WHERE
    r.date <= '2012-06-30' AND p.name LIKE '%GNU%'
ORDER BY
    r.date,
    p.name;
```
pgqa-clause-item-newline requires pgqa-clause-newline to be set.

pgqa-multiline-join setting ensures that JOIN keyword is always printed on a new line, following the appropriate indentation:

```
SELECT
    p.name,
    l.name,
    r.version,
    r.date
FROM
    projects AS p
    JOIN licenses AS l ON l.id = p.license_id
    JOIN releases AS r ON r.project_id = p.id
WHERE
    r.date <= '2012-06-30' AND p.name LIKE '%GNU%'
ORDER BY
    r.date,
    p.name;
```
pgqa-multiline-join requires pgqa-multiline-query to be set.

If pgqa-join-newline is enabled, line delimiter and indentation are also printed out in front of the right side of the join:

```
SELECT
         p.name,
         l.name,
         r.version,
         r.date
     FROM
         projects AS p
         JOIN
         licenses AS l ON l.id = p.license_id
         JOIN
         releases AS r ON r.project_id = p.id
     WHERE
         r.date <= '2012-06-30' AND p.name LIKE '%GNU%'
     ORDER BY
         r.date,
         p.name;
pgqa-join-newline requires pgqa-multiline-join to be set.
If pgqa-clause-keyword-right is enabled, the clause keywords are right-aligned:
              SELECT p.name, l.name, r.version, r.date
                FROM projects AS p
                      JOIN
                      licenses AS l ON l.id = p.license_id
                      JOIN
                      releases AS r ON r.project_id = p.id
               WHERE r.date <= '2012-06-30' AND p.name LIKE '%GNU%'
            ORDER BY r.date, p.name
pgqa-clause-keyword-right requires pgqa-multiline-query to be set.
```
pgqa-multiline-operator setting can help you understand complex expressions. If this is set, operator expressions are printed out in structured way  $-$  exactly the way  $PGQA$ understands them:

SELECT p.name, l.name, r.version, r.date FROM projects AS p JOIN licenses AS l ON l.id = p.license\_id JOIN releases AS r ON r.project\_id = p.id WHERE r.date  $\leq$ '2012-06-30' AND p.name LIKE '%GNU%' ORDER BY r.date, p.name; pgqa-multiline-operator requires pgqa-multiline-join to be set.

pgqa-print-as setting determines whether expression or table alias will be denoted by the AS keyword.